### $\mathbf{d}$   $\mathbf{d}$ **CISCO**

#### **INICIALIZAÇÃO RÁPIDA PARA ASSISTENTES ADMINISTRATIVOS**

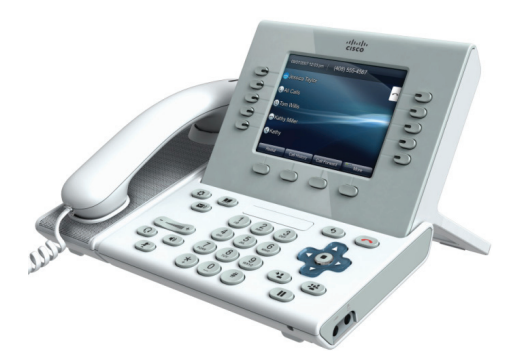

### **Telefone IP Cisco Unified 9951 e 8961**

- **1** [Discar](#page-0-0)
- **2** [Desligar](#page-0-1)
- **3** [Atender](#page-0-2)
- **4** [Desviar](#page-0-3)
- **5** [Espera](#page-0-4)
- **6** [Silenciar](#page-1-0)
- **7** [Conferência](#page-1-1)
- **8** [Transferir](#page-1-2)
- **9** [Desviar todas](#page-1-3)
- **10** [Histórico de chamadas](#page-1-4)
- **11** [Diretórios](#page-1-5)
- **12** [Linhas compartilhadas](#page-1-6)
- **13** [Correio de voz](#page-1-7)
- **14** [Dicas](#page-1-8)
- ♦

**Nota Para obter melhores resultados, imprima em papel 8,5 x 14 pol. (tamanho Ofício).**

### <span id="page-0-0"></span>**1 Discar**

Para discar, pegue o monofone e insira um número. Ou:

- **•** Pressione uma tecla de sessão apagada (lado direito). Pressione a tecla de função **NovaCh**.
- Pressione a tecla de fone de ouvido (apagada)  $\bigcirc$ ou a tecla de alto-falante  $\Box$ .

Para discar de uma linha específica, primeiro pressione a tecla de linha  $\bigcirc$  (lado esquerdo).

### **Discar do histórico de chamadas**

À medida que você insere um número de telefone, os números correspondentes são exibidos no seu histórico de chamadas. Para discar, desloque-se até um número e pressione a tecla **Selec.** no teclado de navegação ou a tecla de função **Chamada**.

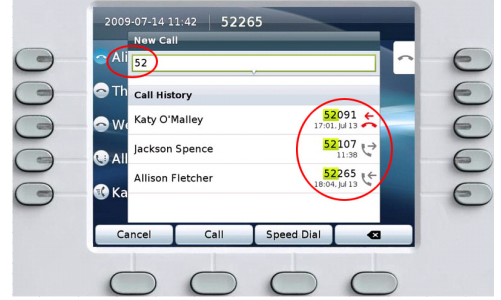

#### **Rediscar o último número**

Pressione a tecla de função **Redisc**. Para rediscar de uma linha específica, obtenha um tom de discagem na primeira linha.

### **Discagem rápida**

Pressione uma tecla de discagem rápida (se disponível). Ou insira um código de discagem rápida enquanto o fone estiver no gancho (sem tom de discagem) e, em seguida, pressione a tecla de função **Discagem rápida**.

O administrador do sistema poderá ajudá-lo a configurar as discagens rápidas nas páginas da web Opções do usuário.

# <span id="page-0-1"></span>**2 Desligar**

Para terminar uma chamada, recoloque o monofone no lugar. Ou:

- Pressione a tecla Liberar  $\odot$ .
- **•** Pressione a tecla de função **TermCh**.
- Pressione a tecla de fone de ouvido (acesa) ou a tecla de alto-falante  $\Box$

## <span id="page-0-2"></span>**3 Atender**

Para atender uma chamada  $\langle \cdot \cdot \cdot \rangle$ , pegue o monofone. Ou:

- Pressione a tecla de sessão âmbar intermitente (lado direito).
- **•** Pressione a tecla de função **Atender**.
- Pressione a tecla de fone de ouvido (apagada)  $\bigcirc$ ou a tecla de alto-falante  $\Box$ .
- **•** Pressione a tecla **Selec.** no teclado de navegação.

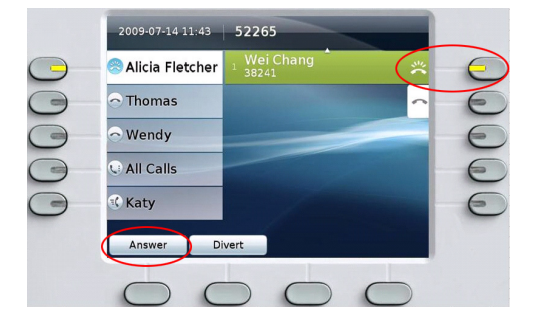

Se várias chamadas estiverem tocando, desloque-se até a chamada que deseja atender e execute um dos procedimentos descritos acima.

Ou pressione a tecla Atender ( $\exists$ ) (se disponível) para atender a primeira chamada tocando em qualquer linha.

#### **Chamada em espera**

Se você tiver uma segunda chamada enquanto a primeira ainda estiver ativa, uma segunda etiqueta da sessão será exibida.

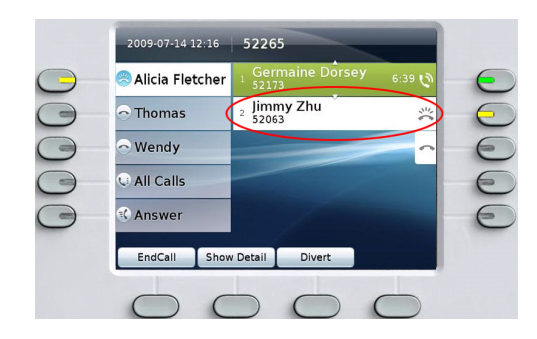

Para se conectar à segunda chamada e colocar a primeira em espera automaticamente, pressione a tecla de sessão âmbar intermitente  $\bigcirc$  (lado direito).

(Se você não estiver na visualização Todas as chamadas, talvez precise primeiro pressionar a tecla **Todas as**  chamadas  $\left(\cdot\right)$  ou selecionar a linha que está tocando antes de atender a chamada).

### **Várias linhas**

Lembre-se destas "noções básicas" de várias linhas:

- Pressione a tecla **Todas as chamadas** ( $\Box$ ) para ver todas as chamadas em todas as linhas (as mais antigas primeiro) e para discar de sua linha principal. Talvez você prefira manter o seu telefone na visualização Todas as chamadas a maior parte do tempo.
- **•** Se uma linha estiver selecionada em vez de Todas as chamadas, o seu telefone exibirá a atividade apenas (e as discagens feitas) da linha selecionada.
- **•** Para ver qual linha está selecionada, consulte o ícone azul da etiqueta da linha e o ramal da linha na barra de cabeçalho. (Todas as chamadas usa o seu ramal principal).

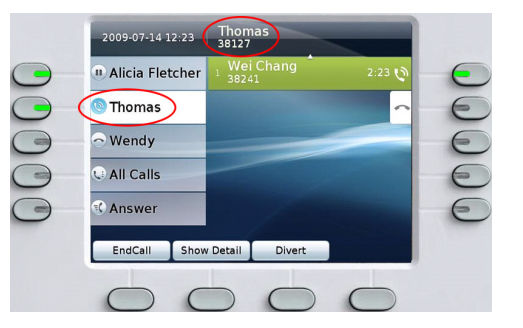

**•** Pressione a tecla de linha ou **Todas as chamadas** a qualquer momento para alternar as visualizações; isso não afeta as chamadas.

## <span id="page-0-3"></span>**4 Desviar**

Pressione a tecla de função **Desviar** para redirecionar uma chamada tocando ou ativada para o correio de voz (ou para outro número de telefone configurado pelo administrador do sistema). Você deve continuar com a chamada em espera para poder usar Desviar.

Desviar afeta apenas a chamada destacada. Se for necessário, desloque-se para a chamada antes de pressionar **Desviar**.

### <span id="page-0-4"></span>**5 Espera**

- **1.** Pressione a tecla **Espera**  $\leq$ . O ícone de espera (II) é exibido e a tecla de sessão fica verde intermitente.
- **2.** Para recuperar a chamada destacada, pressione a tecla verde intermitente  $\bigcirc$ , a tecla de função **Contin.** ou a tecla **Selec.** no teclado de navegação.

### <span id="page-1-0"></span>**6 Silenciar**

Pressione a tecla **Silenciar** ( $\bullet$ ) para ativar/desativar Silenciar. Quando Silenciar estiver ativado, a tecla Silenciar ficará vermelha.

### <span id="page-1-1"></span>**7 Conferência**

- 1. Em uma chamada conectada  $\mathbb Q$  (não em espera), pressione a tecla **Conferência** ...
- **2.** Efetue uma nova chamada.
- **3.** Pressione a tecla **Conferência** ou a tecla de função **Conferência** (antes ou depois de o interlocutor atender).

A conferência começa e o telefone exibe "Conferência" em vez do ID do chamador.

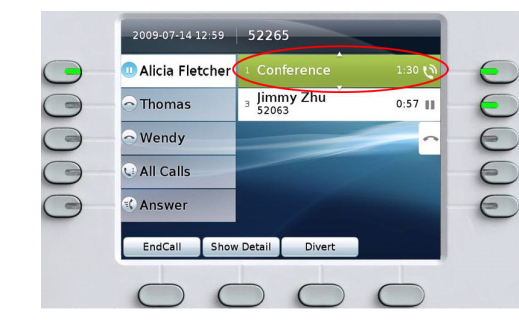

**4.** Repita essas etapas para adicionar mais participantes.

A conferência termina quando todos os participantes desligarem.

### **"Conferência em" uma chamada em espera**

- **1.** Em uma chamada conectada  $\mathbf{Q}$  (não em espera), pressione a tecla **Conferência** .
- **2.** Pressione a tecla de sessão verde intermitente da chamada em espera que você deseja adicionar. Ou, se a chamada em espera estiver em outra linha, pressione a tecla de função **Chamadas ativas**, escolha uma chamada da lista e pressione a tecla de função **Conferência**.

O participante será adicionado à chamada.

A conferência termina quando todos os participantes desligarem.

#### **Ver e remover participantes da conferência**

Durante uma conferência, pressione a tecla de função **Mostrar det**. Para remover um participante da conferência, destaque um nome e pressione **Remover**.

# <span id="page-1-2"></span>**8 Transferir**

- 1. Em uma chamada conectada  $\mathbb Q$  (não em espera), pressione a tecla **Transf.**  $\rightarrow$
- **2.** Chame o destinatário da transferência.
- **3.** Aguarde até que o destinatário atenda ou vá para a Etapa 4 enquanto a chamada estiver tocando.
- **4.** Pressione a tecla **Transf.** ou a tecla de função **Transf**. A transferência é concluída. A confirmação é exibida na tela do seu telefone.

## <span id="page-1-3"></span>**9 Desviar todas**

- **1.** Depois de selecionar a linha desejada (se necessário), pressione a tecla de função **Desv. todas**.
- **2.** Insira um número de telefone, selecione um número no Histórico de chamadas ou pressione a tecla **Mensagens** (para desviar para o correio de voz).
- **3.** Consulte o ícone Desv. todas  $\sim$  em sua tela.
- **4.** Para cancelar o desvio de chamada, pressione a tecla de função **Desl desvio**.

O administrador do sistema poderá ajudá-lo a desviar as chamadas remotamente a partir das páginas da web Opções do usuário.

### <span id="page-1-4"></span>**10 Histórico de chamadas**

Pressione a tecla Aplicativos  $\bigcirc$  e selecione **Histór. chamadas**.

As últimas 150 chamadas são exibidas:

- Chamadas perdidas
- Chamadas efetuadas
- Chamadas recebidas

Para discar, desloque-se até uma chamada e pressione a tecla **Selec.** no teclado de navegação ou a tecla de função **Chamada**.

Para ver detalhes da chamada, pressione **Mais** > **Detalhes**.

### **Visualizar novas chamadas perdidas**

Pressione a tecla de sessão  $\bigcirc$  ao lado do ícone Chamadas perdidas  $\leq$  (lado direito). O ícone Chamadas perdidas é exibido quando você tiver novas (não visualizadas ainda) chamadas perdidas (pode incluir uma contagem de chamadas perdidas).

# <span id="page-1-5"></span>**11 Diretórios**

- **1.** Pressione a tecla **Contatos 1.** e selecione um diretório.
- **2.** Insira os critérios de procura e pressione **Enviar**.
- **3.** Desloque-se até a listagem e pressione a tecla **Selec**.

## <span id="page-1-6"></span>**12 Linhas compartilhadas**

Se você compartilha uma linha com o seu chefe:

- **•** Na linha compartilhada, você ou o seu chefe pode atender a chamada tocando.
- **•** Quando o seu chefe tiver uma chamada na linha compartilhada, a tecla de linha compartilhada no seu telefone ficará vermelha fixa e a chamada será exibida na tela.
- **•** Quando o seu chefe colocar uma chamada em espera, a tecla de sessão  $\bigcirc$  em seu telefone ficará vermelha intermitente. Você ou o seu chefe pode recuperá-la.
- **•** Se o seu chefe ativar a funcionalidade Privacidade, as chamadas dele não serão exibidas em sua tela.

# <span id="page-1-7"></span>**13 Correio de voz**

Indicadores de novas mensagens:

- **•** Uma luz vermelha fixa no monofone.
- **•** Um tom de discagem de falha na linha (se ativado).
- Um ícone do correio de voz **»** ao lado da etiqueta da linha e da tecla de sessão (pode incluir a contagem de mensagens).

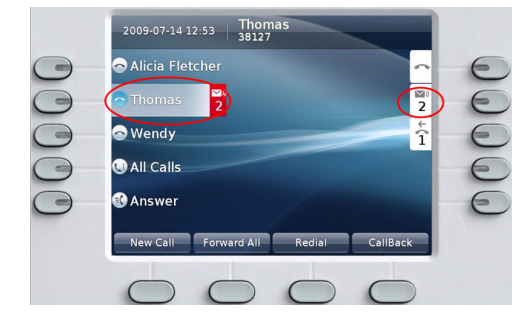

### **Escutar mensagens**

Pressione a tecla **Mensagens**  $\circled{=}$  e siga os comandos de voz. Ou selecione uma linha e pressione a tecla de sessão  $\Box$  ao lado do ícone de correio de voz  $\Box$ .

#### Download from Www.Somanuals.com. All Manuals Search And Download.

# <span id="page-1-8"></span>**14 Dicas**

### **O que significam as teclas ao lado da minha tela?**

- **•** As teclas do lado esquerdo da tela são teclas de linha (e de funcionalidade). As teclas de linha alteram as visualizações de linha, mas não afetam as chamadas.
- **•** As teclas do lado direito da tela são botões de sessão. Cada chamada está correlacionada a uma tecla de sessão. Use as teclas de sessão para atender e continuar chamadas ou para ver detalhes das chamadas.

### **Como silenciar meu telefone tocando?**

Pressione o lado esquerdo da tecla de volume ( $\overline{\phantom{a}}$ uma vez enquanto o telefone estiver tocando.

#### **Como alterar o meu tom de toque por linha?**

- **1.** Selecione **Aplicativos** > **Preferências** > **Tom de toque** e, em seguida, selecione uma linha e pressione **Editar**.
- **2.** Selecione um tom de toque e pressione **Tocar**; em seguida, pressione **Definir**.

### **O que a tecla de função Trocar faz?**

**Trocar** permite alternar entre as chamadas antes de concluir a transferência ou a conferência.

### **O que faz a tecla Voltar?**

Pressione a tecla **Voltar para voltar** aos aplicativos e menus.

### **Como posso obter mais teclas de linha?**

Pergunte ao administrador do sistema sobre o Módulo de expansão de teclas de cores IP Cisco Unified.

### **Onde posso encontrar um Guia do usuário completo?**

[http://www.cisco.com/en/US/products/ps10453/](http://www.cisco.com/en/US/products/ps10453/products_user_guide_list.html) [products\\_user\\_guide\\_list.html](http://www.cisco.com/en/US/products/ps10453/products_user_guide_list.html)

**Sede nas Américas** Cisco Systems, Inc. 170 West Tasman Drive San Jose, CA 95134-1706 EUA<sup>T</sup> <http://www.cisco.com><br>Tel: +1 408 526-40  $+1$  408 526-4000 +1 800 553-NETS (6387)<br>Fax: +1 408 527-0883

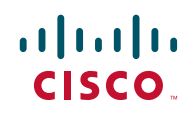

Cisco, Cisco Systems, the Cisco logo, and the Cisco Systems logo are registered trademarks or trademarks of Cisco Systems, Inc. and/or its affiliates in the United States and certain other countries. All other trademarks mentioned in this document or Website are the property of their respective owners. The use of the word partner does not imply a partnership relationship between Cisco and any other company. (0705R)

© 2010 Cisco Systems, Inc. All rights reserved.

Free Manuals Download Website [http://myh66.com](http://myh66.com/) [http://usermanuals.us](http://usermanuals.us/) [http://www.somanuals.com](http://www.somanuals.com/) [http://www.4manuals.cc](http://www.4manuals.cc/) [http://www.manual-lib.com](http://www.manual-lib.com/) [http://www.404manual.com](http://www.404manual.com/) [http://www.luxmanual.com](http://www.luxmanual.com/) [http://aubethermostatmanual.com](http://aubethermostatmanual.com/) Golf course search by state [http://golfingnear.com](http://www.golfingnear.com/)

Email search by domain

[http://emailbydomain.com](http://emailbydomain.com/) Auto manuals search

[http://auto.somanuals.com](http://auto.somanuals.com/) TV manuals search

[http://tv.somanuals.com](http://tv.somanuals.com/)